## ΚΩΔΙΚΑΣ ΣΕ ΜΑΤLΑΒ ΓΙΑ ΤΗΝ ΕΠΙΛΥΣΗ ΓΡΑΜΜΙΚΩΝ ΣΥΣΤΗΜΑΤΩΝ ΜΕ ΤΗΝ **MEOOAO GAUSS- SEIDEL**

Στην παρούσα παρουσίαση δίνεται ο κώδικας για το πρόγραμμα και ο τρόπος χρήσης του. Ο κώδικας δίνεται στο τέλος. Για να δοκιμάσουμε το πρόγραμμα, θα του δώσουμε να υπολογίσει έναν πίνακα, του οποίου ήδη ξέρουμε τα αποτελέσματα ποια είναι. Ο πίνακας αυτός θα είναι αυτός που υπολογίζεται στις σημειώσεις του Κύριου Μπράτσου, στα Εφαρμοσμένα Μαθηματικά, Κεφάλαιο 2 –Προσεγγιστική Λύση Συστημάτων, σελίδα 14, και που τα αποτελέσματα του δίνονται μετά από δύο σελίδες, στην σελίδα 16.

Τα παρακάτω είναι ακριβή αποκόμματα από τις σημειώσεις.

Το Γραμμικό σύστημα:

Έστω το σύστημα  $(2.2-5)$  του Παραδείγματος 2.2 - 1, δηλαδή το

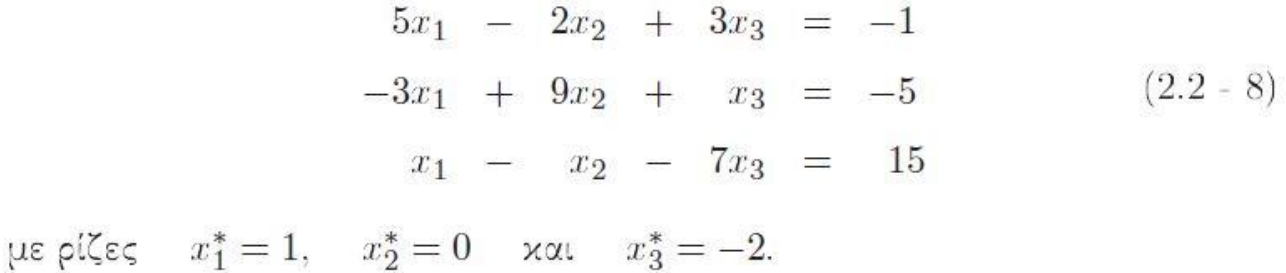

Και ο πίνακας αποτελεσμάτων:

Πίνακας 2.2 - 2: Παράδειγμα 2.2 - 1: αποτελέσματα μεθόδου των Gauss-Seidel

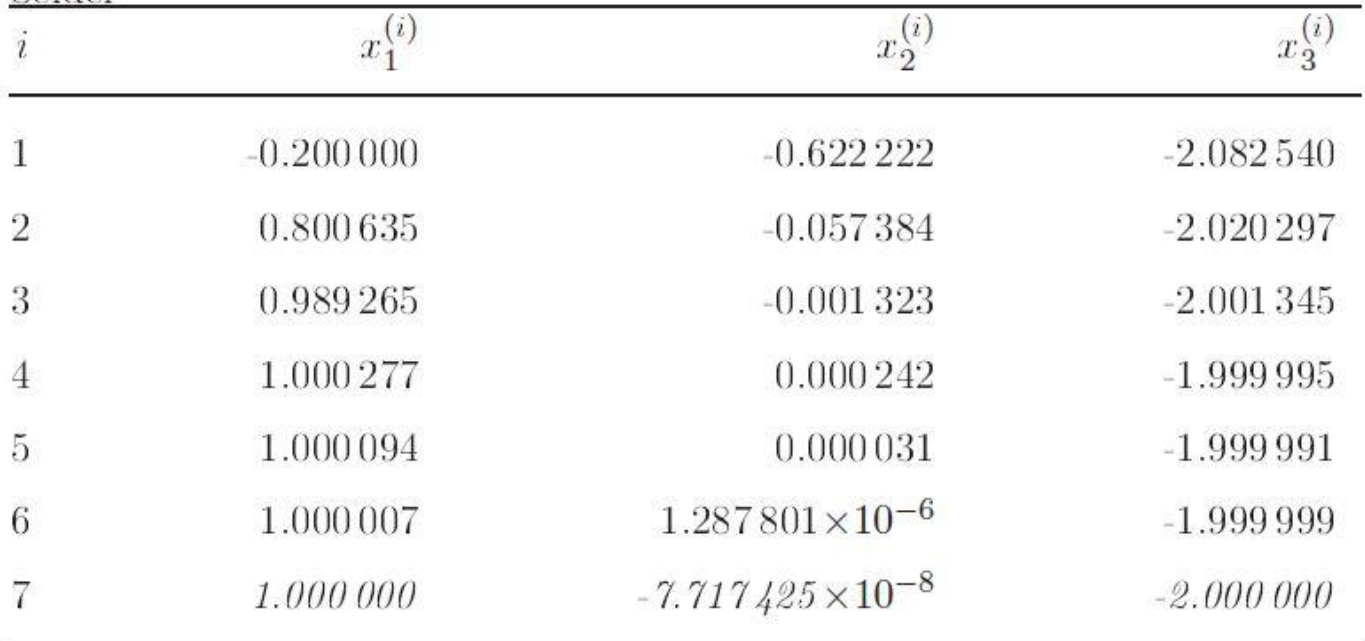

Ο Τρόπος λειτουργίας του προγράμματος είναι πολύ απλός, καθώς το πρόγραμμα καθοδηγεί τον χρήστη σε όλα τα βήματα, και δεν χρειάζεται να επέμβει κανείς στον κώδικά του. Είναι σχεδιασμένο να λύνει γραμμικά συστήματα σε τετραγωνικούς πίνακες, και να κρατάει μόνο τα αποτελέσματα τα οποία ικανοποιούν την συνθήκη ακρίβειας.

Αρχικά κάνουμε copy- paste τον κώδικα, σε ένα αρχείο script του MatLab. Μην ανησυχήσετε εάν οι ελληνικοί χαρακτήρες δεν αντιγραφούν σωστά, και σας βγαίνει μια περίεργη γραμματοσειρά. Είναι πρόβλημα του αναγνώστη PDF. Για αυτόν τον λόγο, έχουν γραφτεί τα σχόλια μόνο σε ελληνικά, για να μπορεί ο χρήστης να κατανοήσει την λειτουργία του κώδικα, ενώ τα σημεία που πρέπει να εμφανίζονται στον κώδικα καθαρά, για να διευκολύνουν την διεπαφή του χρήστη, είναι γραμμένα στην Αγγλική γλώσσα.

Aφού τρέξουμε το πρόγραμμα από το κουμπάκι «Play» που υπάρχει στην μπάρα εργασιών του παραθύρου του script του MatLab, το πρόγραμμα μας ζητά να του δώσουμε τον αριθμό στηλών και γραμμών, ο οποίος λόγω τετραγωνικού πίνακα, θα είναι ο ίδιος. Υπενθυμίζεται πως ο πίνακας των αποτελεσμάτων, που βρίσκεται δεξιά, μετά το σύμβολο του «ίσον» (=) δεν προσμετρείται σαν στήλη.

Η εισαγωγή των δεδομένων γίνεται ανά στήλη, δηλαδή πρώτα βάζουμε τα στοιχεία της πρώτης στήλης, μετά της δεύτερης, και πάει λέγοντας. Σε οποιαδήποτε στιγμή όπου θα χρειαστεί να εισάγετε κάτι, μην ξεχνάτε πως θα υπάρχουν σχόλια πάνω από το πεδίο εισαγωγής που θα σας εξηγούν ακριβώς τι πρέπει να κάνετε.

Οπότε, πρώτα δηλώνουμε στο πρόγραμμα πόσες στήλες ή πόσες γραμμές θα έχει ο πίνακας που θα του δώσουμε. Στην συγκεκριμένη περίπτωση, οι στήλες είναι τρεις, οπότε και εισάγουμε τον αριθμό τρία (3). Άρα αυτό που αντικρίζουμε ως χρήστες του προγράμματος είναι το εξής:

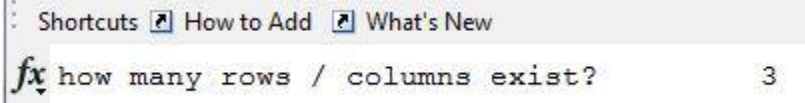

Κάθε φορά που εισάγουμε την απάντηση σε μία ερώτηση που μας θέτει το πρόγραμμα, πατάμε το πλήκτρο Enter,για να την καταχωρίσουμε.

Αφού του δώσουμε τον αριθμό στηλών / γραμμών, το πρόγραμμα ζητάει τους συντελεστές των x. Οι συντελεστές των αγνώστων, είναι οι αριθμοί που βρίσκονται δίπλα τους, μαζί με τα πρόσημά τους, αλλά χωρίς το ίδιο το x. Δηλαδή για τον πρώτο συντελεστή, που θα είναι ο συντελεστής του x στην πρώτη γραμμή, πρώτη στήλη, ο οποίος είναι 5, η εισαγωγή θα γίνει ως εξής:

```
Input the number of column no.:
   q =\mathbf{1}and row no.:
   s =1
f x A\overline{5}
```
Ενώ για τον συντελεστή της δεύτερης γραμμής, στην πρώτη στήλη, η εισαγωγή θα γίνει έτσι:

```
Input the number of column no.:
  q =\overline{c}and row no.:
  s =1JX A
         -3
```
Υπενθυμίζεται πως μετά την εισαγωγή των αριθμών, πρέπει να πατηθεί το πλήκτρο Enter, για να καταχωρηθεί η τιμή. Προσέξτε το γεγονός πως οι συντελεστές πρέπει να εισαχθούν μαζί με το πρόσημό τους στην περίπτωση που είναι αρνητικοί, αλλιώς το πρόγραμμα θα μας δώσει λάθος αποτελέσματα.

Αφού γίνει η εισαγωγή του πίνακα των συντελεστών, προχωράμε στην εισαγωγή του πίνακα των αποτελεσμάτων, του πίνακα Β, ο οποίος όπως προανέφερα βρίσκεται δεξιά, μετά τα σύμβολα του ίσον (=), και είναι ουσιαστικά, ένας μονοδιάστατος πίνακας.

Όπως και στην προηγούμενη εισαγωγή, έτσι και εδώ δίνουμε τις τιμές με παρόμοιο τρόπο, και πάντα με το πρόσημο σε περίπτωση αρνητικής τιμής! Παραδείγματος χάριν, στην πρώτη εισαγωγή, όπου η τιμή είναι -1, έχουμε:

```
From the row:
  q =\mathbf{1}fx Please input the table of results:
                                                -1
```
Πατάμε Enter και συνεχίζουμε στην εισαγωγή της επόμενης τιμής, που γίνεται με ακριβώς ίδιο τρόπο.

Αφού τελειώσουμε και με την εισαγωγή του πίνακα των αποτελεσμάτων, προχωρούμε στην εισαγωγή των αρχικών τιμών, οι οποίες αρχικές τιμές υπενθυμίζεται, όπως διδάχθηκε και στην θεωρεία, πως είναι μηδενικές, εκτός και αν δίνεται διαφορετικά από την εκφώνηση της άσκησης, ή κρίνει ο χρήστης σε ένα εξωτερικό πρόβλημα πως πρέπει να είναι διαφορετικές από το μηδέν.

Άρα βλέπουμε μπροστά μας την εξής εικόνα:

```
Shortcuts 7 How to Add 7 What's New
  For x with indicator:
  s =\mathbf{1}Define an initial value
  All initial values are zeros
f_{X} except they are differently given:
                                                  \circ
```
Εισάγουμε τις αρχικές τιμές που θέλουμε, με τον ίδιο ακριβώς τρόπο για όλα τα x και προχωράμε.

Τέλος, έχουν απομείνει η εισαγωγή ενός μέγιστου αριθμού επαναλήψεων, και της ακρίβειας. Για την επιλογή του μέγιστου αριθμού επαναλήψεων, θέλουμε να είναι αρκετά μεγάλος αριθμός, αλλά όχι τόσο μεγάλος που να ζορίσει τον υπολογιστή μας και εμείς να περιμένουμε μπροστά από την οθόνη για αρκετή ώρα. Ένας αριθμός ο οποίος μας κάνει σε αυτό το σύστημα, είναι ο αριθμός 20. Καλό θα ήταν και στις μελλοντικές σας εφαρμογές να χρησιμοποιείτε ως αριθμό μέγιστων επαναλήψεων αριθμούς από 20 έως 60, καθώς είναι υποφερτοί για τον μέσον οικιακό υπολογιστή, και πολύ καλές επιλογές όσον αναφορά την επίλυση των συστημάτων μας. Ο μέγιστος αριθμός επαναλήψεων, είναι συνδεδεμένος με την ακρίβεια, καθώς πρέπει να είναι μεγαλύτερος από τις επαναλήψεις που απαιτεί η ακρίβεια. Οι τιμές από 20 έως 60, καλύπτουν ένα αρκετά μεγάλο εύρος τιμών ακρίβειας, δεδομένου πως η μέθοδος του Gauss- Seidel συγκλίνει αρκετά γρήγορα. Πολύ σπάνια πάντως θα σας ζητηθεί να υπολογίσετε τιμές με ακρίβεια μεγαλύτερη του 10<sup>-5</sup> , η οποία όπως θα δούμε παρακάτω απαιτεί μόνο 7 επαναλήψεις.

Άρα κατά την εισαγωγή του μέγιστου αριθμού επαναλήψεων, μπροστά μας βλέπουμε την εξής εικόνα:

```
fx Define haw many iterations the program will calculate:
                                                               20
```
Όπως προαναφέρθηκε, εδώ χρησιμοποιήσαμε την τιμή 20.

Τέλος, μας ζητείται να ορίσουμε την ακρίβεια. Η ακρίβεια συνήθως δίνεται από μία αρνητική δύναμη του 10. Όσο μικρότερη είναι η ακρίβεια, τόσο περισσότερες επαναλήψεις χρειάζεται το πρόγραμμα για να προσεγγίσει τις τιμές. Αυτό που θέλει το πρόγραμμα, είναι ο εκθέτης αυτός, χωρίς το μείον, για να αποφευχθούν πιθανά λάθη πληκτρολόγησης. Πάντα δίνεται η ακρίβεια που θέλουμε να επιτύχουμε από την εκφώνηση της άσκησης. Παρόλ' αυτά εδώ επέλεξα την ακρίβεια 10<sup>-5</sup> για να λάβουμε 7 επαναλήψεις. Άρα ο αριθμός που εισάγω στο πρόγραμμα είναι 5

```
Define the exponent of the acuracy
fx without the minus symbol (-)5
```
Από εκεί και πέρα, το πρόγραμμα ξεκινά τον υπολογισμό των τιμών και δεν χρειάζονται περαιτέρω εισαγωγές. Στο τέλος, θα λάβουμε τα αποτελέσματά μας σε μορφή πίνακα, όπου οι στήλες θα αντιπροσωπεύουν τα x, δηλαδή η πρώτη στήλη το x1, η δεύτερη το x2 και πάει λέγοντας, και οι γραμμές τις επαναλήψεις, όπου θα ξεκινάει από τις αρχικές τιμές που εμείς δώσαμε, και θα φτάνει ως την προσεγγιστική τιμή. Πάνω από τον πίνακα μας δίνεται ο αριθμός επαναλήψεων, (εδώ 7), στον οποίο δεν προσμετρείται η αρχική τιμή.

```
For achieving the accuracy given, the program calculated
  iterations =
       7The table of results is the one below:
  x =\overline{0}\mathbf{0}\circ-0.200000000000000-0.62222222222222-2.0825396825396830.800634920634921 -0.057283950617284 -2.020297304106828
     0.989264802217183 -0.001323143249069 -2.001344579219107
     1.000277490231837   0.000241894434957   -1.999994914886160
     1.000093706705679   0.000030670555911 -1.999990994835747
     1.000006865123813   0.000001287800798   -1.999999994835747
     1.000000037064061 -0.000000076174250 -1.999999994835747
fx \gg
```
Και εκεί τελειώνει η λειτουργία του προγράμματος. Από κάτω δίνεται ο πίνακας των αποτελεσμάτων από τις σημειώσεις προς σύγκριση.

Πίνακας 2.2 - 2: Παράδειγμα 2.2 - 1: αποτελέσματα μεθόδου των Gauss- $C_{\alpha}$ idal

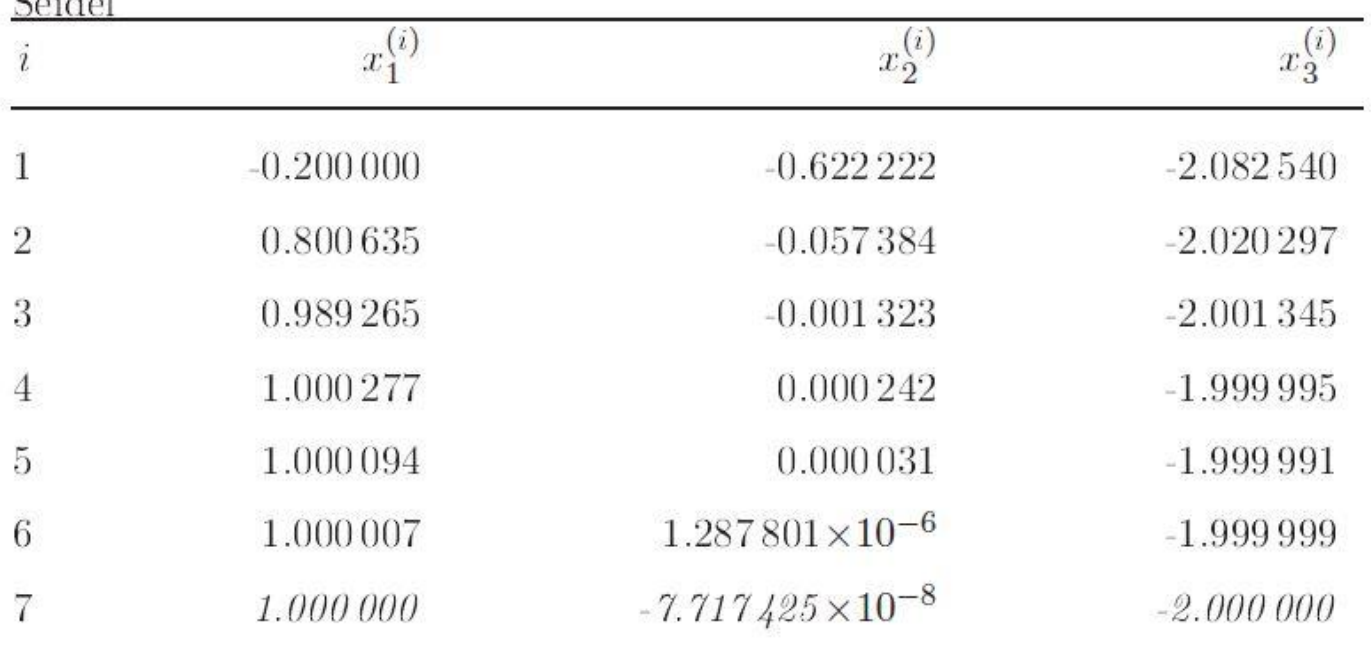

Παρατηρείτε πως οι τιμές είναι ίδιες, εκτός πολύ μικρές διαφορές, λόγω στρογγυλοποίησης.

Από την τελική «οθόνη» του MatLab, μπορεί να γίνει αντιγραφή- επικόλληση στην έκθεση εργασίας σας.

Παρακάτω βρίσκεται ο Κώδικας που χρησιμοποιείται, μαζί με σχόλια πάνω στον τρόπο λειτουργίας του..

Βάρσαμος Ιωάννης

```
Κώδικας Για την επίλυση τετραγωνικών πινάκων με την μέθοδο του Gauss- Seidel
%gauss matlab για τετραγωνικούς πίνακες
clear all
c1cformat long
%Εισαγωγή δεδομένων στήλη-στήλη
columns=input('how many rows / columns exist? ');
rows = column;for s=1:columns
    disp('Please input the numbers of column:')
    \mathcal{S}for g=1:rows
        c1cdisp('Input the number of column no.:')
        disp('and row no.:')
        \leq\left( \begin{array}{cc} 1 \\ 1 \end{array} \right);
        a(g,s) = input('A)end
end
%Εισανωνή του πίνακα Β, με τα αποτελέσματα
for q=1:rowsc1cdisp('From the row:')
    b(q)=input('Please input the table of results: ');
end
%Γίνεται εισαγωγή των αρχικών τιμών.
%Υπενθυμίζεται πως οι αρχικές τιμές είναι μηδέν (0) εκτός και αν σας δωθεί
%διαφορετικά.
%το s είναι δείκτης θέσης και το r δείκτης επανάληψης.
for s=1: columns
    c1cdisp('For x with indicator:')
   \mathcal{S}disp('Define an initial value ')
    disp('All initial values are zeros')
    x(s, 1)=input ('except they are differently given: ');
end
%Από Εδώ και κάτω ξεκινάει ο υπολογισμός των τιμών
ep=input ('Define haw many iterations the program will calculate: \vert);
%Στο τελικό αποτέλεσμα θα φαίνεται +1 επανάληψη
%γιατί στην θέση 1 θα είναι η αρχική τιμή Ο
disp('Define the exponent of the accuracy')
ak=input ('without the minus symbol (-) ');
c1c
```

```
%Ορίζουμε έναν πίνακα όπου θα έχει ίδιες διαστάσεις όσες
%ο αριθμός των γραμμών/στηλών και θα έχει σε όλα τα στοιχεία του
%τον αριθμό των επαναλήψεων
%π.χ. αν έχουμε 3 στήλες στην 5 επανάληψη ο πίνακας q θα είναι
%Ένας πίνακας 3 γραμμών, που όλες οι τιμές του θα είναι 5
%Ουσιαστικά ο πίνακας q υπάρχει για να λέει ποιο x να λάβουμε υπ'όψιν
%μας, αναλόγως την θέση του x που υπολογίζεται τώρα.
%Ο πίνακας αυτός αλλάζει παρακάτω σύμφωνα με αυτή την συνθήκη.
q(1:rows)=r;%Ξεκινάει ο υπολογισμός για αυτήν την επανάληψη
%ανά στήλη
 for s=1:columns
        %Βάλαμε δεύτερη συνθήκη μέγιστης ακρίβειας για να
        %προχωρήσει τις επαναλήψεις χωρίς να αλλάξει τις τιμές
        %έως ότου τελειώσει με τις στήλες, περάσει στις κύριες
        %επαναλήψεις και τελειώσει και εκείνες όπως κανονικά προβλέπει
        %ο κώδικας
    %Εάν είμαστε από την δεύτερη μεταβλητή και πάνω, αρχίζει να
    %υπολογίζεται ο αριθμός των επαναλήψεων "διαβάσματος"
    %που αντιστοιχεί σε κάθε ΠΡΟΗΓΟΥΜΕΝΗ μεταβλητή
     if s>1
      %Υπολογίζουμε πόσες είναι οι προηγούμενες μεταβλητές
      %πολύ απλά θα είναι από την πρώτη μέχρι την s-1
      %αφού η s είναι αυτή που μελετάμε αυτή την στιγμή
       for c=1:s-1
        %Επειδή όμως, αν έχουμε ορίσει π.χ 5 επαναλήψεις,
        %5 επαναλήψεις θα κάνει μόνο η τελευταία μεταβλητή
        %ενώ οι υπόλοιπες θα συνεχίζουν να κάνουν επαναλήψεις μόνο
        %και μόνο για να ικανοποιήσουν την συνθήκη for c=1:s-1,
        %Ορίζουμε πως το μέγιστο των επαναλήψεων που μπορεί να δοθεί
        %σε κάθε μεταβλητή θα είναι ο αριθμός των επαναλήψεων που
        %έχουμε ορίσει.
        %Προσθέτουμε άλλη μία επανάληψη στην
        %"επανάληψη διαβάσματος" της κάθε
        %προηγούμενης μεταβλητής
        q(c)=r+1;if q(c)>ep
            q(c)=ep; end
       end
     end
    x=x<sup>\prime</sup>;
    %Αντί για επανάληψη εδώ έχουμε την
    %"επανάληψη διαβάσματος" που υπολογίσαμε για το καθένα
```
for r=1:ep

```
10
```

```
ax1=0;for si=1:columns
             ax11 = (x (q (si), si) .*(a (s, si)));
             ax1 = ax1 + sum(ax11);end
         x=x';
         ax = ax1 - (x(s, r) * a(s, s));
         x(s, r+1) = (b(s) - ax) / a(s, s);end
    end
%Εμφάνιση του πίνακα αποτελεσμάτων
&τύπου
%επαναλήψεις\ τιμές
\sqrt[8]{} | \chi0 | \chi1 | \chi2 | \chi3
                              \vert \cdot \vert . . . . .
808182\delta \ldotsx=x';
%Έλεγχος ακρίβειας, ο οποίος γίνεται ως εξής:
%το πρόγραμμα βλέπει που η διαφορά ενός x με το "διπλανό" του είναι
%μικρότερη από την ακρίβεια και πάει και ορίζει σε όλες αυτές τις θέσεις
%την τιμή που επιβεβαιώνει την ακρίβεια
max ak=10^(-ak);
for i=1:columns
    for j=1:epif j>1now ak = abs(x(j, i) - x(j-1, i));
           if now ak<max ak
                x max akriveia=x(j, i);
                for t=j:ep+1x(t, i) = x max akriveia;
                end
           end
         end
    end
end
%Εδώ το πρόγραμμα εξετάζει ανάποδα τον πίνακα, και πάει
%εκεί που η τιμή του x ορίστηκε ίδια με την διπλανή της και
%τα διαγράφει
for i=ep+1:-1:2if x(i, :) == x(i-1, :)X(i, :)=[];
    end
end
c1c
```
%Τέλος γίνεται η εμφάνιση των αποτελεσμάτων disp('For achieving the accuracy given, the program calculated') iterations=length  $(x) - 1$ 

```
disp('The table of results is the one below:')
\mathbf x
```